# 「いよぎん でんさいネット」

操作ガイド

2023年3月1日改訂 株式会社 伊予銀行

## 第1編 概要

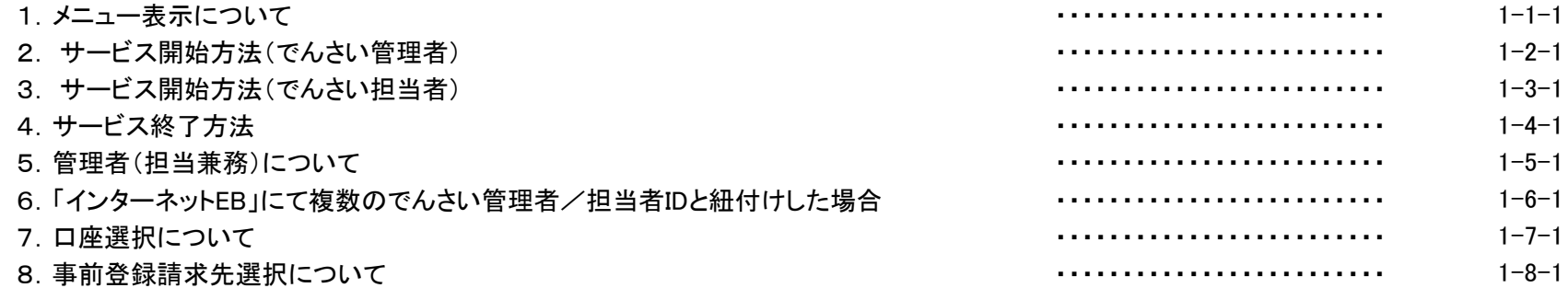

## 第2編 でんさい操作方法について

#### 1.照会業務

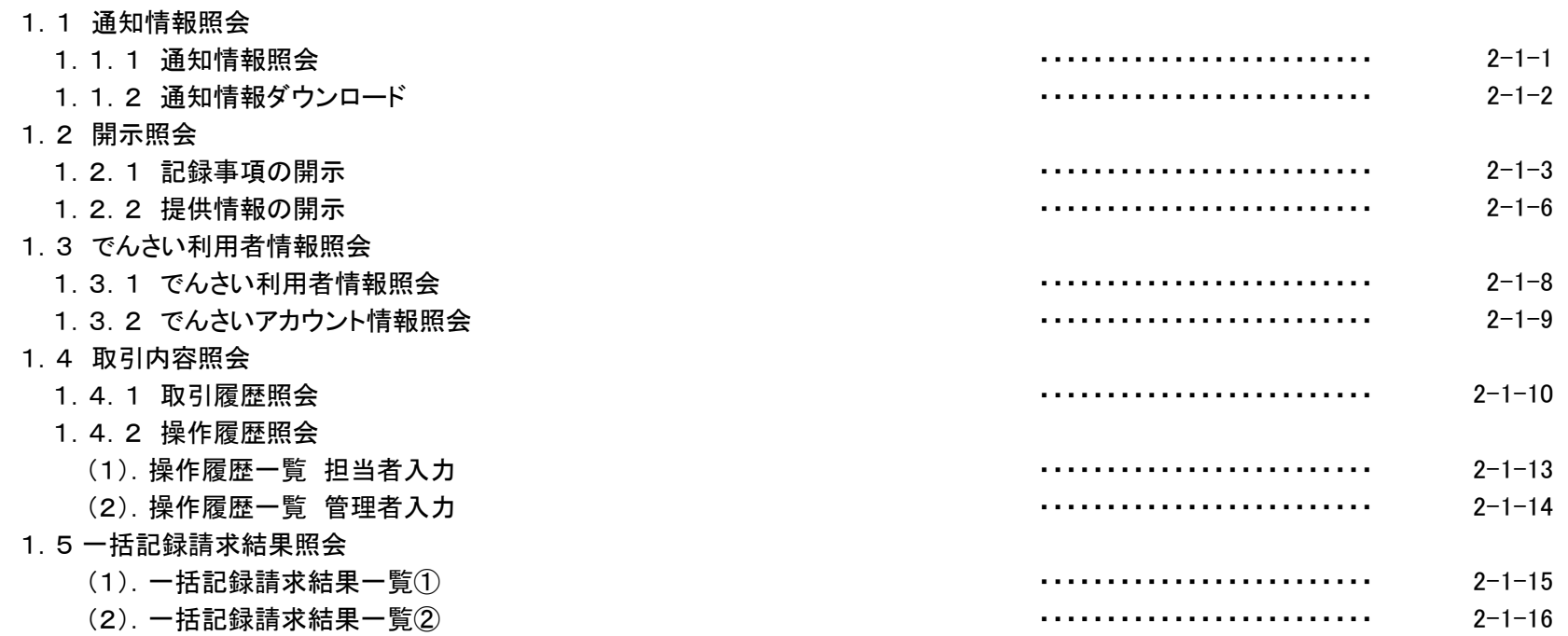

#### 2.債権記録業務

## 2.1 記録請求

### 2.1.1 発生記録請求

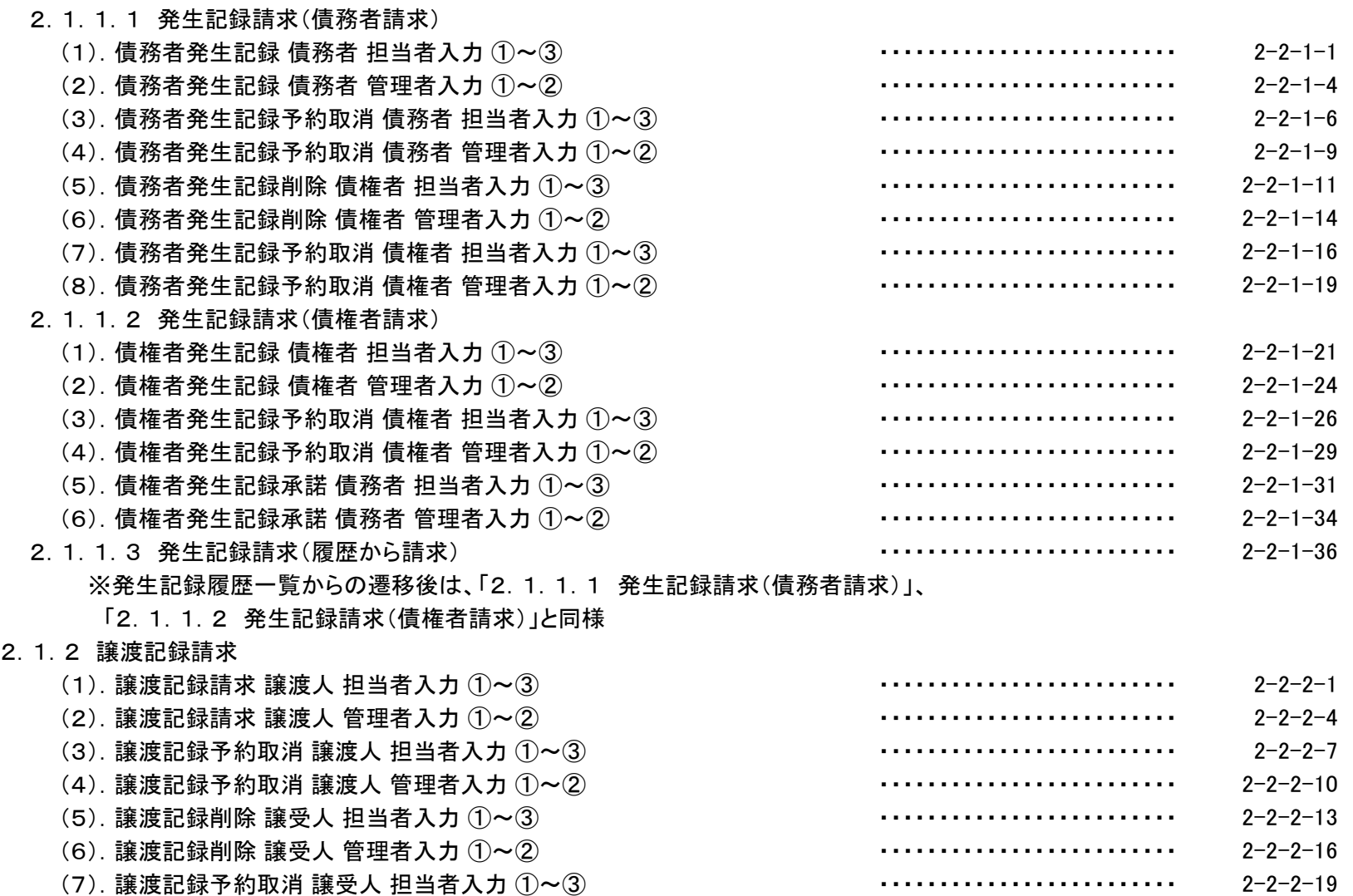

(8).譲渡記録予約取消 譲受人 管理者入力 ①~② ・・・・・・・・・・・・・・・・・・・・・・・・・

 $2 - 2 - 2 - 22$ 

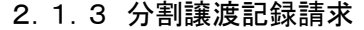

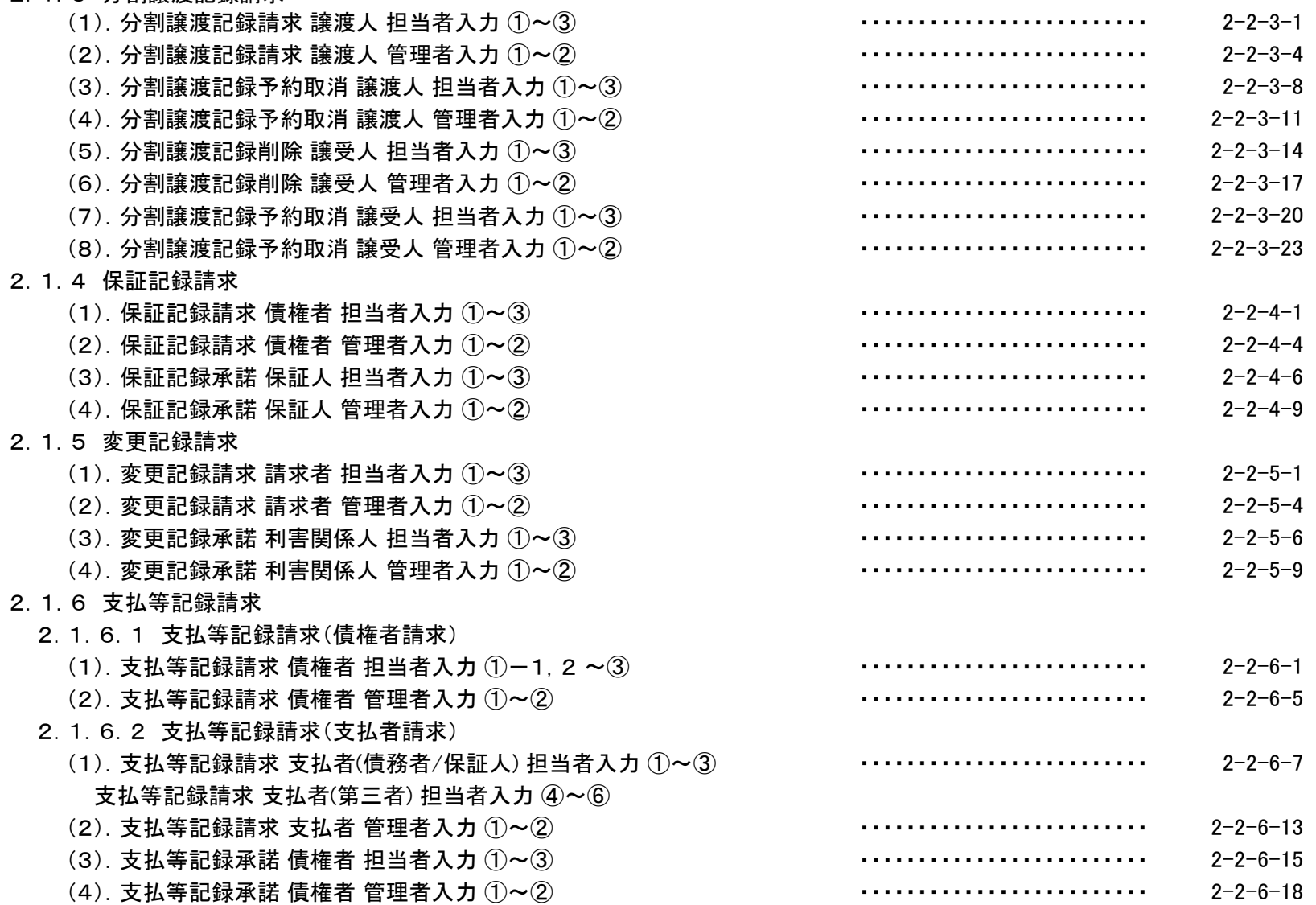

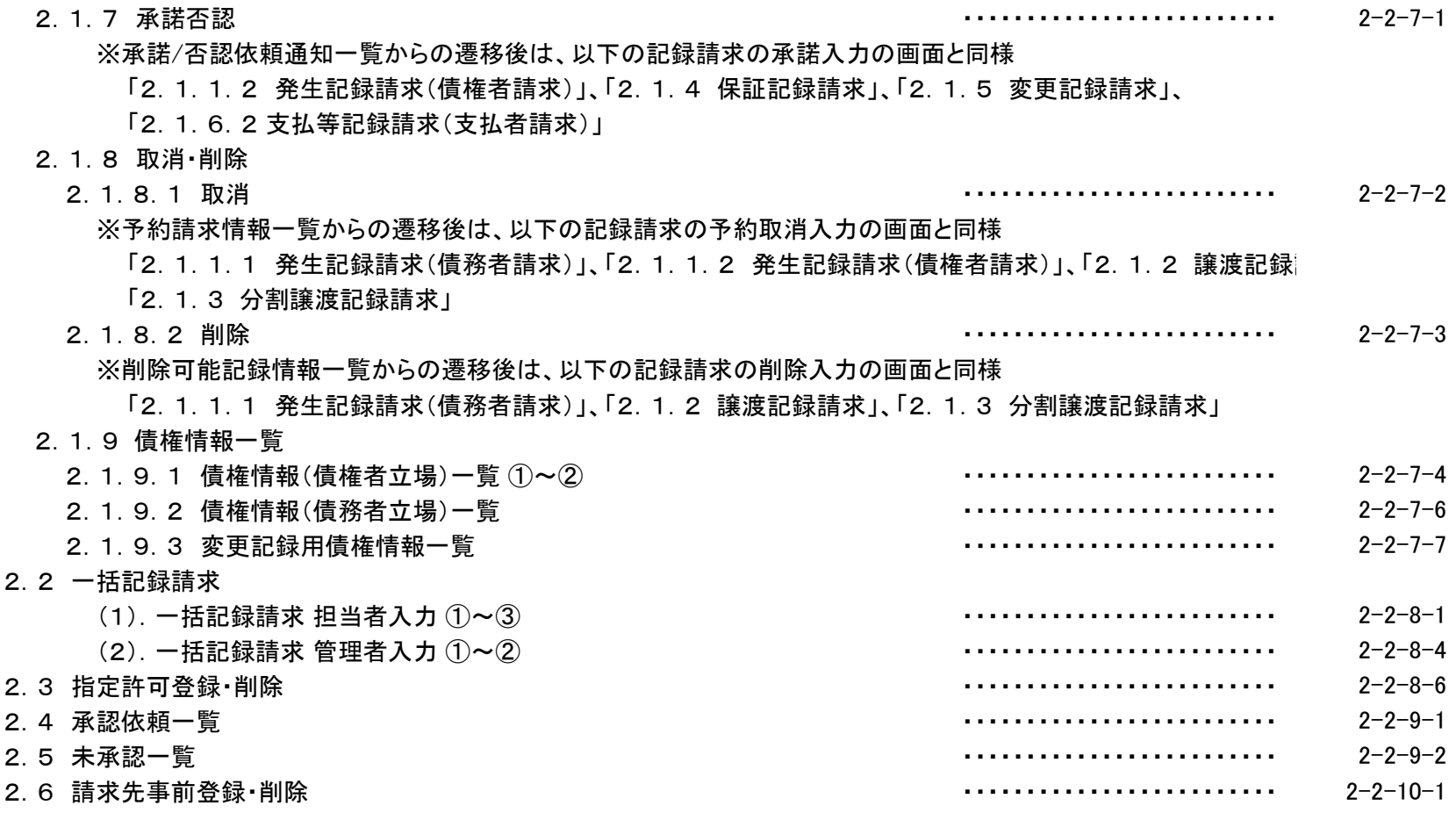

#### 3.債権融資業務

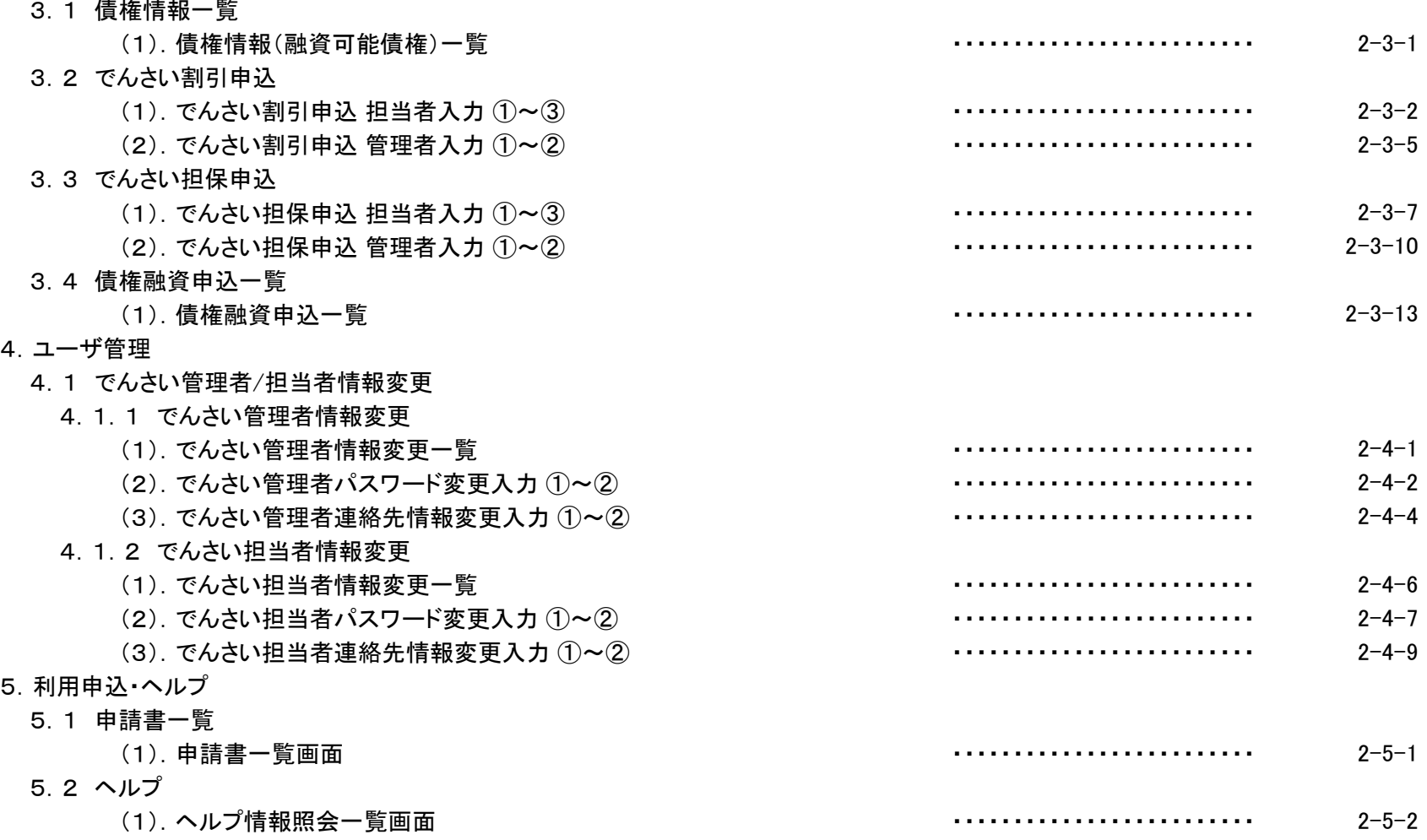